# **ΦΥΛΛΟ ΠΡΑΞΗΣ**

Βαθμός: …………….

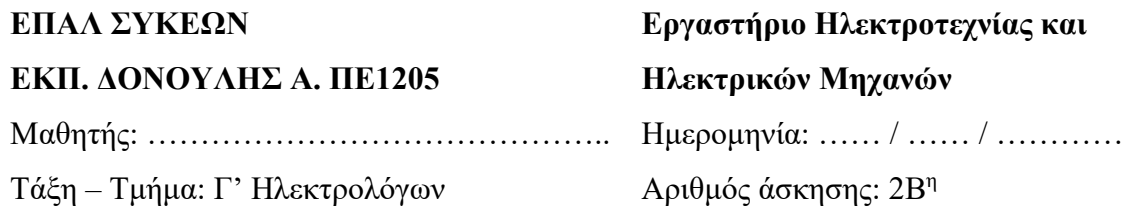

# **Καθορισμός και απεικόνιση εναλλασσόμενης τάσης σε κύκλωμα R**

### **Βασική Θεωρία:**

Η παραγωγή εναλλασσόμενου ρεύματος (**A**lternating **C**urrent - AC) πραγματοποιείται από ηλεκτρικές μηχανές AC ή από ειδικά όργανα όπως η παλμογεννήτρια. Με τη γεννήτρια τάσης ορίζουμε την ημιτονοειδή τάση, ή άλλου είδους τάση. Στην ανάλυση των αποτελεσμάτων ορίζεται ως μονάδα εισόδου. Ο σχεδιαστικός παλμογράφος ορίζεται ως μονάδα εξόδου. Έτσι μπορούν να χρησιμοποιηθούν διάφοροι τρόποι για την προβολή και μελέτη των κυματομορφών.

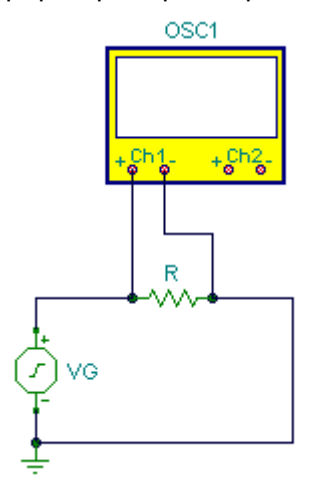

*Σχήμα 1: Συνδεσμολογία απλού ηλεκτρικού κυκλώματος απεικόνισης εναλλασσόμενης τάσης*

### **Όργανα και Υλικά:**

- Παλμογράφος
- Παλμογεννήτρια
- Αντίσταση 1KΩ

## **Διαδικασία**

### **Βήματα**

όπως προηγούμενη άσκηση…

 Στο πλαίσιο διαλόγου της Μεταβατικής Ανάλυσης ορίστε ως τελική τιμή 20m [msec], τα οποία αντιστοιχούν στο χρόνο απεικόνισης μιας περιόδου του εναλλασσομένου ρεύματος με συχνότητα 50 Hz [ T = 1/f =1/50=20msec]. Αποεπιλέξτε τη "Σχεδίαση διέγερσης", έτσι ώστε να μη σχεδιαστεί η κυματομορφή της γεννήτριας τάσης. Πατήστε το πλήκτρο ΟΚ και η κυματομορφή της εναλλασσόμενης τάσης προβάλλεται στο *παράθυρο διαγραμμάτων (σχήμα 5)*. Η οριζόντια μπλε γραμμή απεικονίζει την ανοικτή σύνδεση του δεύτερου καναλιού του παλμογράφου.

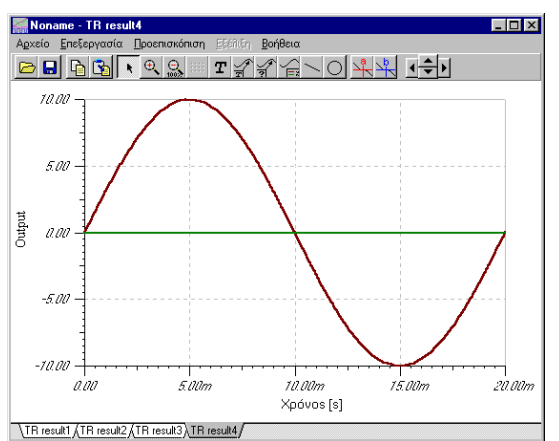

*Σχήμα 5: Απεικόνιση της εναλλασσόμενης τάσης στο παράθυρο διαγραμμάτων.* 

**5.** Ο δεύτερος τρόπος απεικόνισης κυματομορφών είναι με τον *εικονικό παλμογράφο*. Αφού δημιουργήσετε το κύκλωμα του σχήματος 1, επιλέξτε από το μενού **Ε&M | Παλμογράφος** (Ε&Μ = Εργαλεία & Μετρήσεις). Τότε προβάλλεται ο παλμογράφος. Επιλέξτε διαδοχικά τα πλήκτρα Run και Auto για αυτόματη ρύθμιση ή ρυθμίστε το Time/Div και το Volts/Div, κατάλληλα, ώστε να εμφανιστεί ολόκληρη η κυματομορφή στην οθόνη.

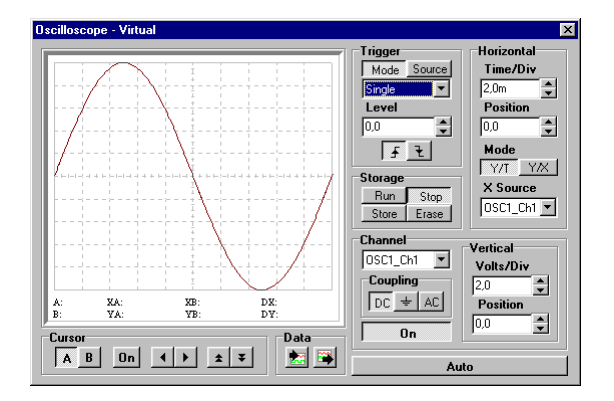

*Ο εικονικός παλμογράφος*

Για τον Οριζόντιο (**Horizontal**) άξονα σάρωσης υπάρχουν τα ρυθμιστικά πλήκτρα:

- **Time/Div** που ορίζει το **χρόνο** (t) ανά **υποδιαίρεση** στον οριζόντιο άξονα.
- **Position** που ορίζει το σημείο έναρξης της απεικόνισης της δέσμης στον οριζόντιο άξονα.
- **Mode** που ορίζει τον άξονα Y/T (άξονα Υ προς το χρόνο Τ) ή τον άξονα Y/X (άξονα Υ προς τον άξονα Χ).
- **X Source** επιλέγει τον άξονα Χ ως πηγή του καναλιού στην επιλογή του Mode Y/X.

Για τον Κάθετο (**Vertical**) άξονα σάρωσης υπάρχουν τα ρυθμιστικά πλήκτρα:

- **Volts/Div** που ορίζει την **τάση** (U) ανά **υποδιαίρεση** στον κάθετο άξονα.
- **Position** που ορίζει τη θέση της κυματομορφής στον κατακόρυφο άξονα.
- Το **Channel** επιλέγει το κανάλι εισόδου.
- Το **Coupling** αλλάζει τη σύζευξη εισόδου (DC, γείωση, AC).
- Tο πλήκτρο **Οn** ανοίγει ή κλείνει το κανάλι.

Στην επιλογή **Trigger** πραγματοποιείται ο σκανδαλισμός του παλμογράφου.

- Με το πλήκτρο **Mode** επιλέγετε τον τρόπο. **Single** - Απλό **Normal** - Κανονικό **Auto** - Αυτόματο
- Με το πλήκτρο **Source** επιλέγετε την πηγή. **Ext. Funct. Gen.** - Εξωτερική Παλμογεννήτρια σκανδαλισμού. **Out** - Έξοδος.
- Με το ρυθμιστικό **Level** επιλέγετε το επίπεδο σκανδαλισμού.
- Με τα δύο πιο κάτω πλήκτρα, επιλέγετε το ανερχόμενο ή κατερχόμενο μέτωπο του παλμού (θετικό ή αρνητικό σκανδαλισμό) για το σκανδαλισμό του παλμογράφου.

Με την επιλογή **Storage** πραγματοποιούνται οι λειτουργίες ελέγχου και αποθήκευσης του ίχνους των κυματομορφών.

- Με το πλήκτρο **Run** ο παλμογράφος τίθεται σε λειτουργία.
- Με το πλήκτρο **Stop** ο παλμογράφος παγώνει την οθόνη.
- Με το πλήκτρο **Store** ο παλμογράφος ανακτά δεδομένα και απεικονίζει τις πιο πρόσφατα ανακτημένες κυματομορφές.
- Με το πλήκτρο **Erase** καθαρίζετε το περιεχόμενο της οθόνης του παλμογράφου.

# **Αλλαγές τιμών στη Γεννήτρια Τάσης μέσω της Εικονικής Παλμογεννήτριας**

**7.** Έχοντας ενεργό το κύκλωμα του σχήματος 1, καθώς και τον εικονικό παλμογράφο, μπορούμε να αλλάξουμε τις παραμέτρους των τιμών της παλμογεννήτριας και να μεταβάλλουμε τα χαρακτηριστικά της εναλλασσόμενης τάσης.

## **8.** Επιλέξτε από το μενού **Ε&Μ | Παλμογεννήτρια**.

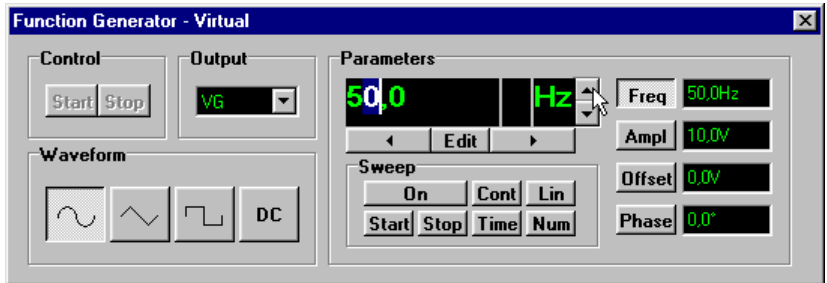

*Η εικονική Παλμογεννήτρια.*

Από τα πλήκτρα της συχνότητας [Freq] του πλάτους [Ampl], του επίπεδου τάσης [Οffset] και της φάσης [Phase] ρυθμίζουμε την παλμογεννήτρια

# **ΑΠΕΙΚΟΝΕΙΣΤΕ ΣΤΟΝ ΠΑΛΜΟΓΡΆΦΟ ΚΑΙ ΜΕΤΡΗΣΤΕ ΤΑ ΕΞΗΣ ΣΗΜΑΤΑ**

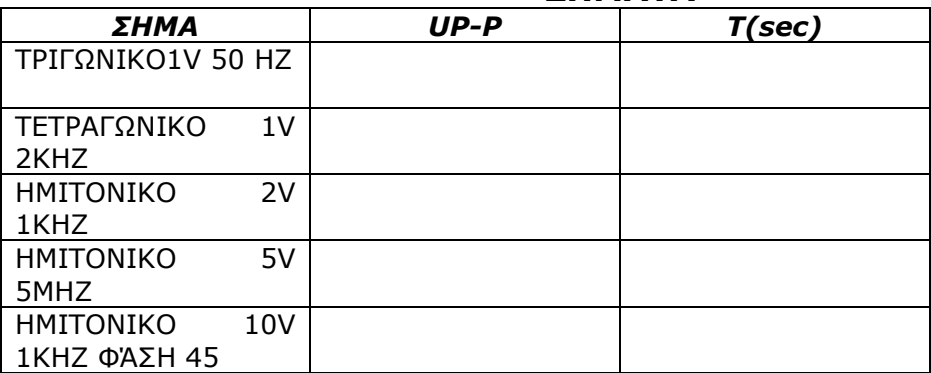

Προσθέστε δίπλα στην αντίσταση R σε σειρά μια αντίσταση R1=1KΩ, επαναλάβετε τις μετρήσεις για την R:

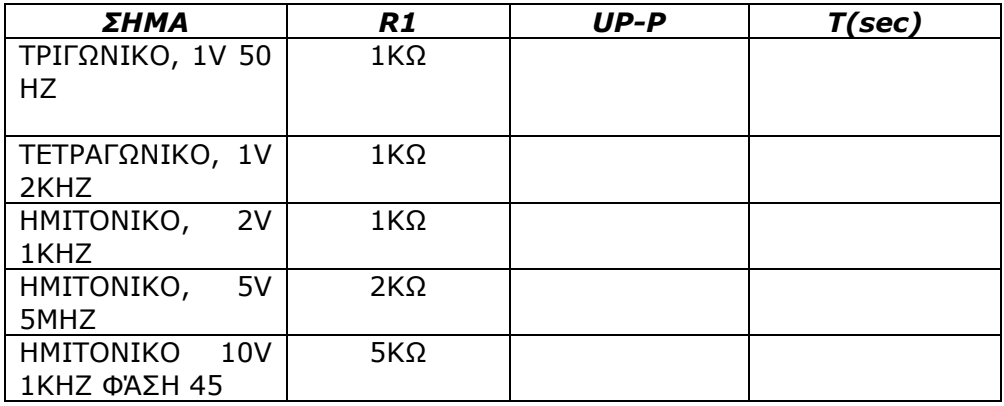

Τι παρατηρείται;